# HP LaserJet M1005 MFP

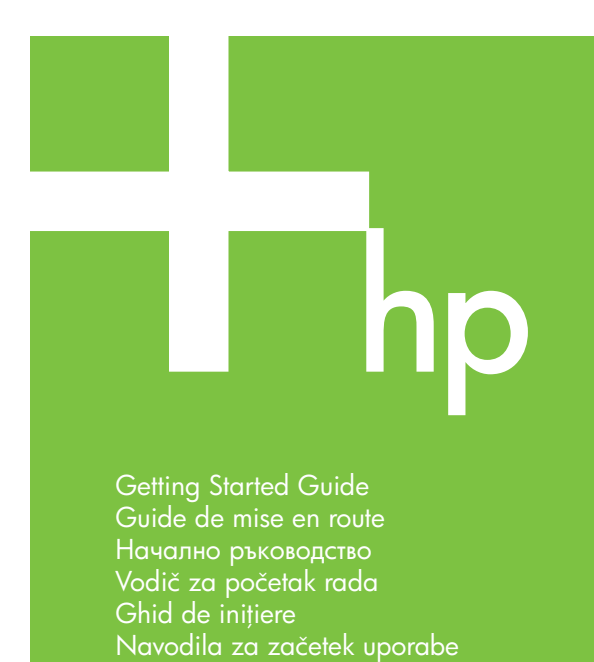

© 2006 Hewlett-Packard Development Company, L.P.

دليل بدء الاستخدام

invent

₩

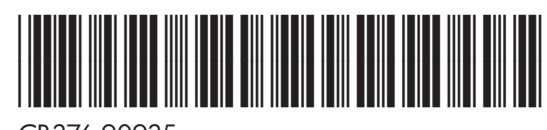

CB376-90935

#### **Copyright and License**

© 2006 Copyright Hewlett-Packard Development Company, L.P.

Reproduction, adaptation or translation without prior written permission is prohibited, except as allowed under the copyright laws.

The information contained herein is subject to change without notice.

The only warranties for HP products and services are set forth in the express warranty statements accompanying such products and services. Nothing herein should be construed as constituting an additional warranty. HP shall not be liable for technical or editorial errors or omissions contained herein.

Part number: CB376-90935 Edition 1, 08/2006

#### **FCC Regulations**

This equipment has been tested and found to comply with the limits for a Class B digital device, pursuant to Part 15 of the FCC rules. These limits are designed to provide reasonable protection against harmful interference in a residential installation. This equipment generates, uses, and can radiate radio-frequency energy. If this equipment is not installed and used in accordance with the instructions, it may cause harmful interference to radio communications. However, there is no guarantee that interference will not occur in a particular installation. If this equipment does cause harmful interference to radio or television reception, which can be determined by turning the equipment off and on, correct the interference by one or more of the following measures:

- Reorient or relocate the receiving antenna.
- Increase separation between equipment and receiver.
- Connect equipment to an outlet on a circuit different from that to which the receiver is located.

• Consult your dealer or an experienced radio/TV technician. Any changes or modifications to the printer that are not expressly approved by HP could void the user's authority to operate this equipment. Use of a shielded interface cable is required to comply with the Class B limits of Part 15 of FCC rules. For more regulatory information, see the HP LaserJet M1005 MFP electronic user guide. Hewlett-Packard shall not be liable for any direct, indirect, incidental, consequential, or other damage alleged in connection with the furnishing or use of this information.

### **Trademark Credits**

Windows® is a U.S. registered trademark of Microsoft Corporation.

#### **Copyright et licence**

© 2006 Copyright Hewlett-Packard Development Company, L.P.

La reproduction, l'adaptation ou la traduction de ce document sans autorisation écrite préalable est interdite, sauf dans les cas autorisés par les lois sur le copyright.

Les informations contenues dans ce document sont sujettes à modification sans préavis.

Les seules garanties pour les produits et services HP sont décrits dans les déclarations de garantie expresses accompagnant ces mêmes produits et services. Les informations contenues dans ce document ne constituent en aucun cas une garantie supplémentaire. HP n'est pas responsable des erreurs d'ordre technique ou éditorial ou des omissions contenues dans ce document.

Référence : CB376-90935 Edition 1, 08/2006

#### **Réglementations de la FCC**

Les tests effectués sur cet équipement ont déterminé qu'il est conforme aux prescriptions des unités numériques de classe B, telles que spécifiées à l'article 15 des normes de la FCC (Commission fédérale des communications). Ces limites sont destinées à assurer une protection suffisante contre les interférences produites dans une installation résidentielle. Cet équipement produit, utilise et peut émettre de l'énergie sous forme de fréquences radio. Si ce matériel n'est pas installé et utilisé conformément aux instructions, il peut causer des interférences nuisibles aux communications radio. Si ce matériel n'est pas installé et utilisé conformément aux instructions, il peut causer des interférences nuisibles aux communications radio. Si ce matériel provoque des interférences qui perturbent la réception radio ou télévisée, ce qui peut être vérifié en mettant le matériel sous et hors tension, appliquez l'une des mesures suivantes :

- Réorientez ou déplacez l'antenne de réception. Augmentez la distance séparant l'équipement du récepteur.
- Connectez l'équipement à une prise située sur un circuit différent de celui sur lequel se trouve le récepteur.
- Consultez votre revendeur ou un technicien radio/télévision expérimenté.

Toute modification apportée au produit sans le consentement de HP peut se traduire par la révocation du droit d'exploitation de l'équipement dont jouit l'utilisateur. Un câble d'interface blindé est requis afin de satisfaire aux stipulations de l'article 15 des réglementations de la FCC sur les appareils de classe B. Pour plus d'informations sur les réglementations, reportez-vous à la version électronique du Guide de l'utilisateur de l'imprimante HP LaserJet M1005 MFP. Hewlett-Packard ne pourra en aucun cas être tenu responsable des dommages (directs, indirects et/ou de quelque nature que ce soit) pouvant découler de la distribution ou de l'utilisation de ces informations.

#### **Marques commerciales et déposées**

Windows® est une marque déposée aux Etats-Unis de Microsoft Corporation.

Unpack the device. • Déballez le périphérique. 1Pasonaковайте принтера. • Otpakirajte uređaj. Despachetați echipamentul. • Napravo vzemite iz embalaže. أخرج الجهاز من علبته

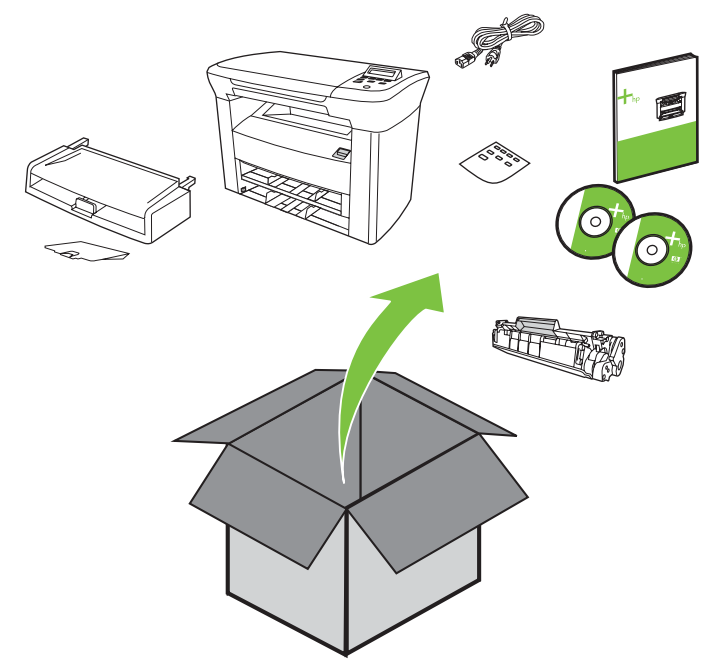

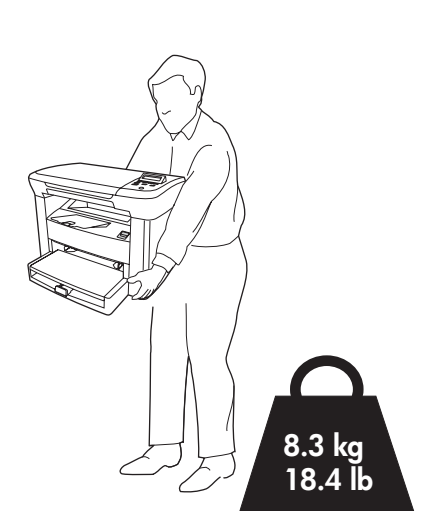

Select a sturdy, well-ventilated, dust-free area to position the device.

Placez le périphérique sur une surface stable dans un environnement bien aéré et propre.

Изберете стабилно, добре проветрявано място без запрашване, за да разположите принтера.

Uređaj postavite na čvrstu površinu u dobro prozračenom prostoru bez prašine.

Alegeți o locație stabilă, bine ventilată și fără praf pentru echipament.

Za postavitev naprave izberite stabilno in čisto podlago na dobro prezračevanem mestu.

اختر مكانًا ثابتًا جيد التهوية وخال من الأتربة لوضع الجهاز عليه.

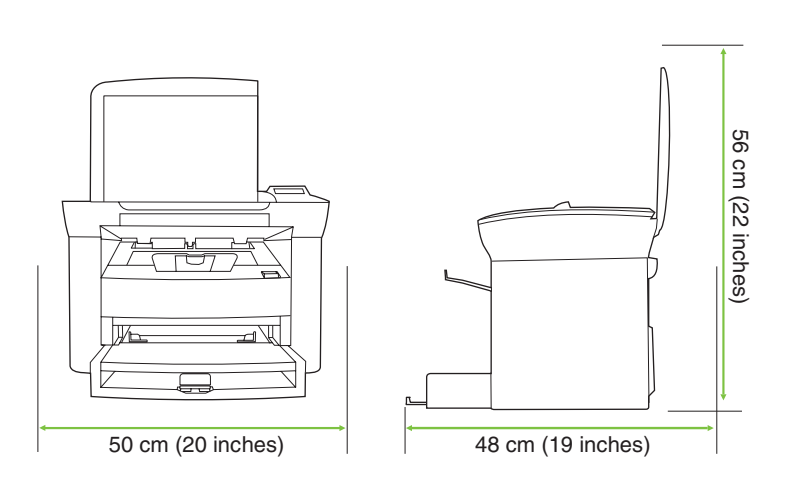

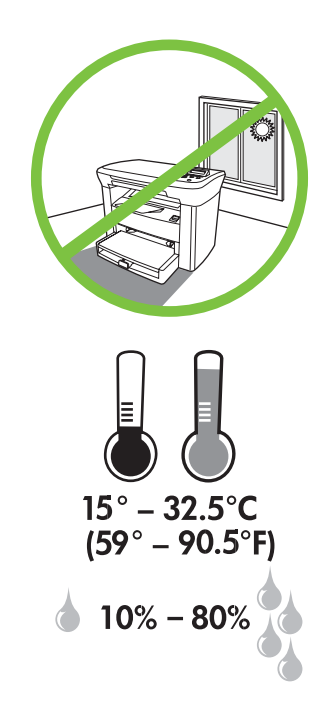

2 Install tray 1. • Installez le bac 1. Поставете касета 1. • Umetnite ladicu 1. Instalați tava 1. • Namestite pladenj 1.<br>قم بتركيب الدرج ١.

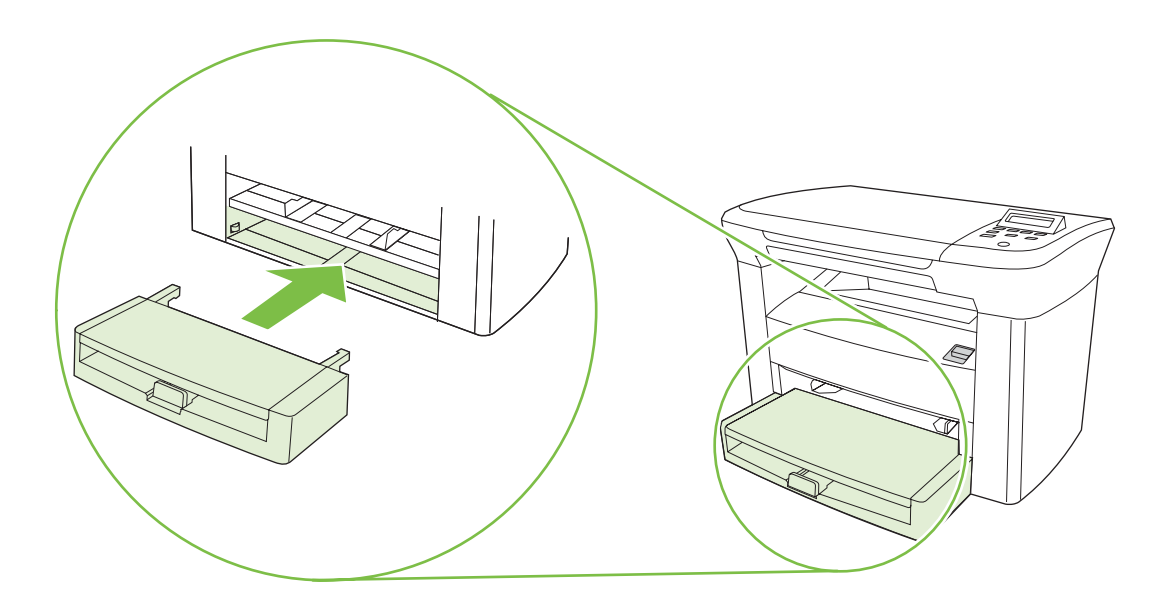

3 Install the output bin. • Installez le bac de sortie. Поставете изходящата касета. • Umetnite izlaznu ladicu. Instalai tava de ieşire. • Namestite izhodni pladenj.

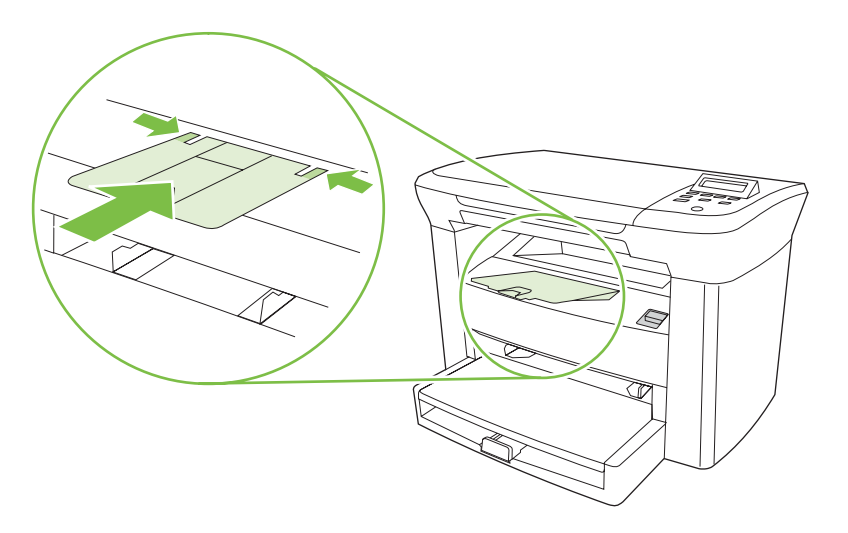

Load tray 1. • Chargez le bac 1. Заредете касета 1. • Napunite ladicu 1. Încărcați tava 1. • Naložite pladenj 1.

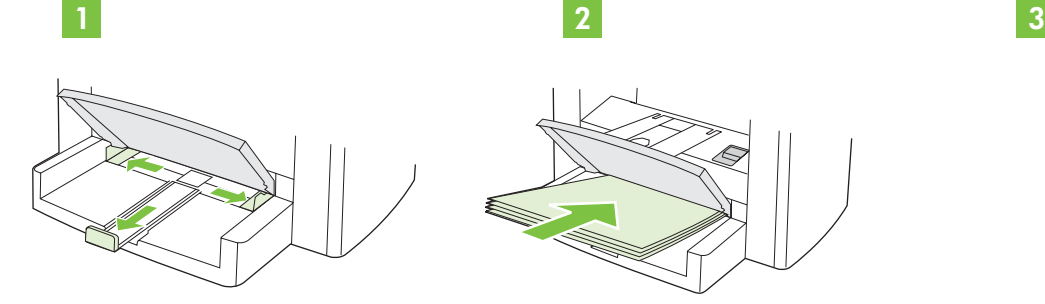

4

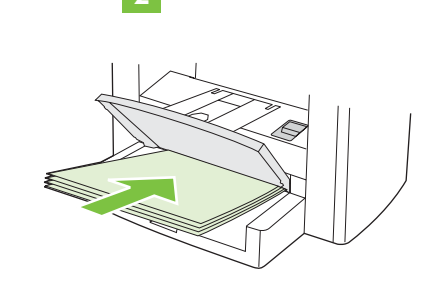

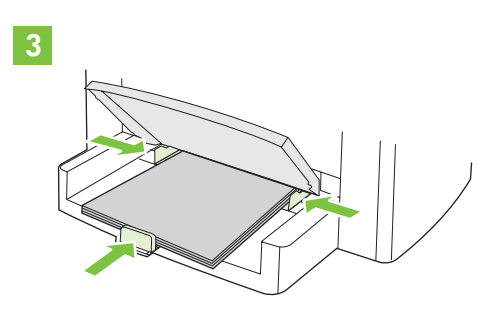

5 Install the print cartridge. • Installez la cartouche d'impression. Поставете принтерната касета. • Umetnite spremnike s tintom. Instalați cartușul de tipărire. • Namestite tiskalno kartušo.

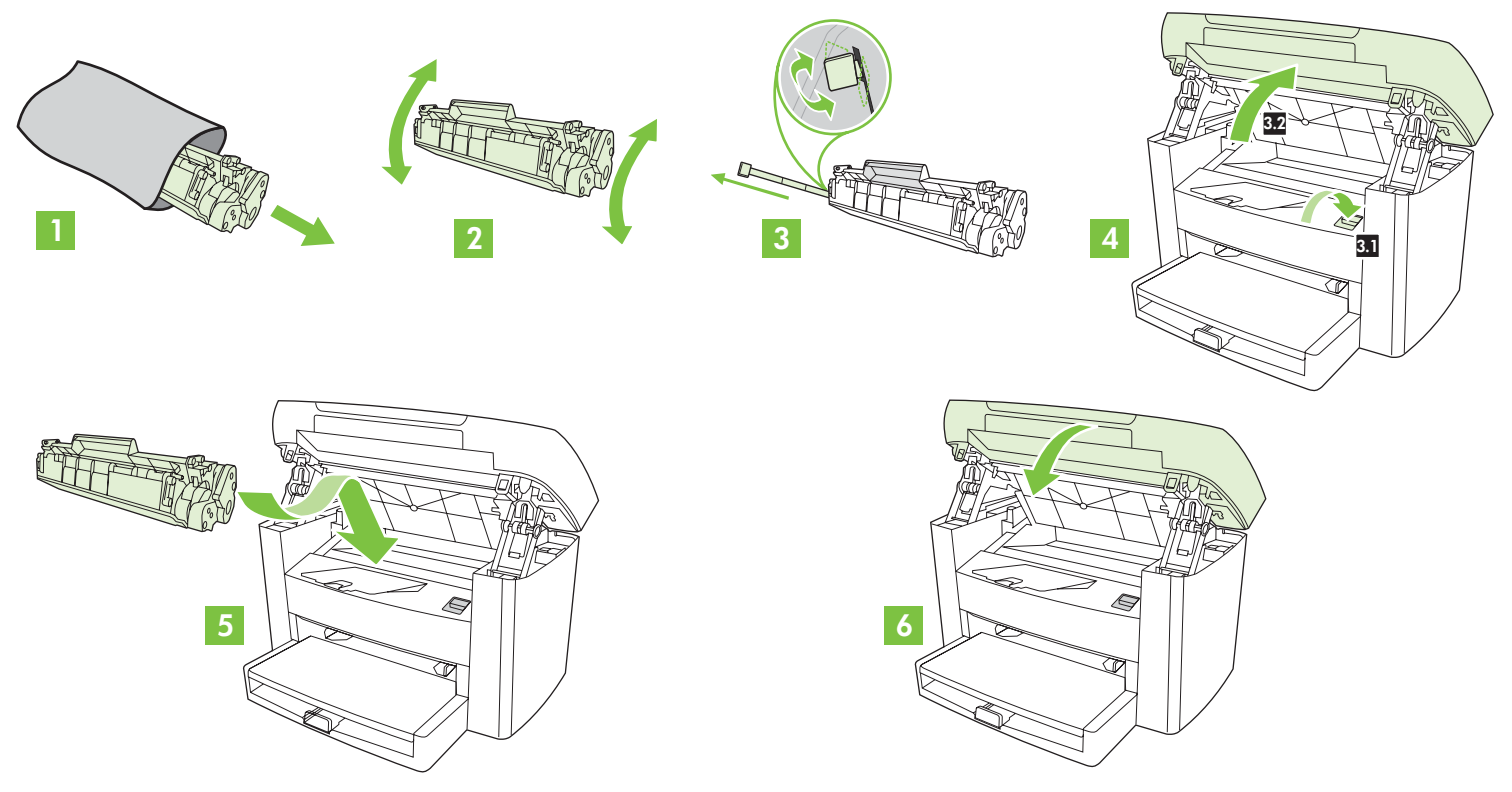

Connect the power cord (see note). • Connectez le cordon d'alimentation (voir la remarque). Свържете захранващия кабел (вж. забележката). • Priključite kabel za napajanje (pogledajte napomenu). Conectați cablul de alimentare (vezi nota). • Priključite napajalni kabel (oglejte si opombo). قم بتوصيل سلك التيار (انظر الملاحظة).

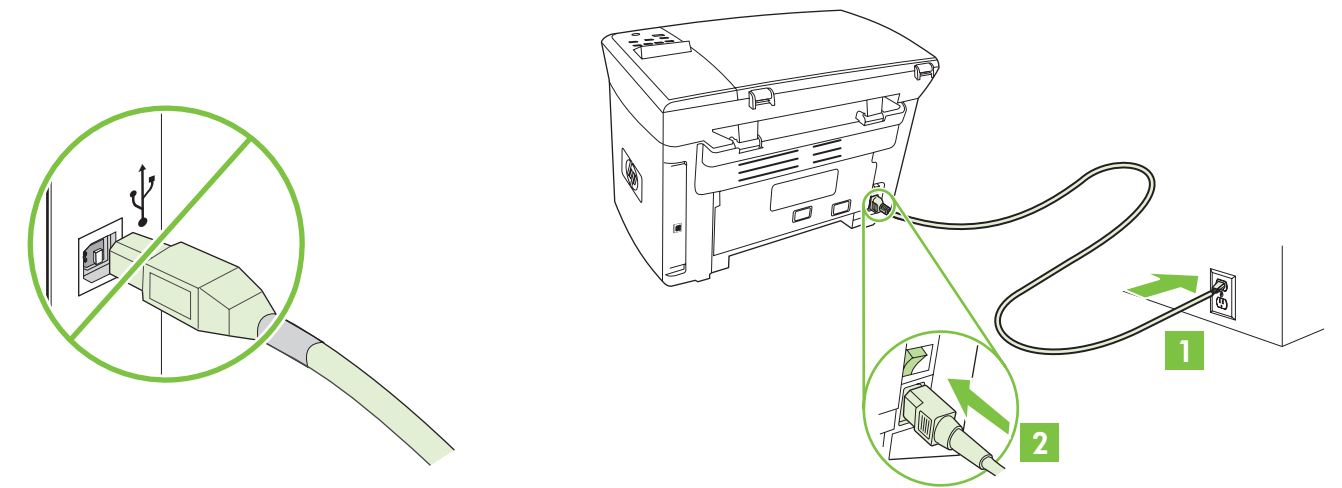

**NOTE:** Do not connect the USB cable until prompted by the software. **REMARQUE :** Ne connectez pas le câble USB avant que le logiciel ne vous y invite. **Забележка:** Не свързвайте USB кабела, докато не получите подкана от софтуера. NAPOMENA: USB kabel nemojte priključivati dok to od vas ne zatraži softver. NOTĂ: Nu conectați cablul USB înainte ca software-ul să vă solicite acest lucru. OPOMBA: Ne povežite USB-kabla, dokler vas programska oprema ne pozove. **ملاحظة:** لا توصّل كابل USB إلى أن يطالبك البرنامج بذلك.

Turn on the device. Set the language. • Mettez le périphérique sous tension. Définissez la langue. Включете принтера. Изберете езика. • Uključite uređaj. Postavite jezik. Porniți echipamentul. Setați limba. • Vklopite napravo. Nastavite jezik. قم بتشغيل الجهاز عيّن اللغة

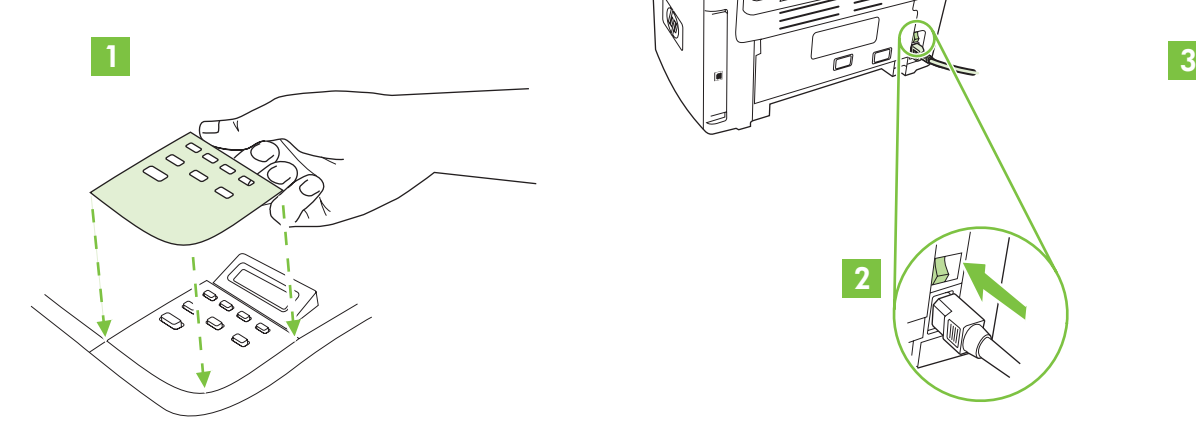

6

7

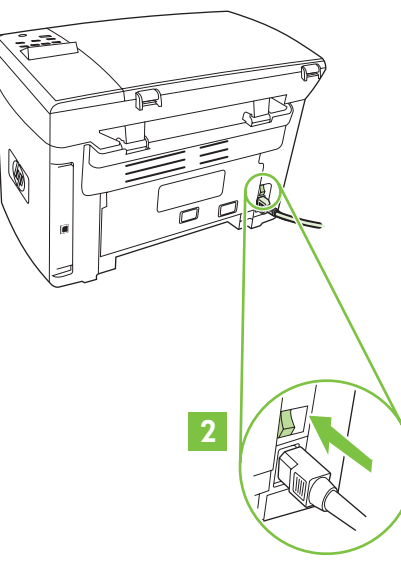

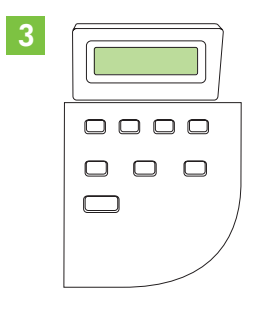

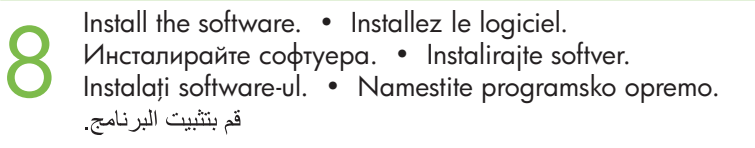

9

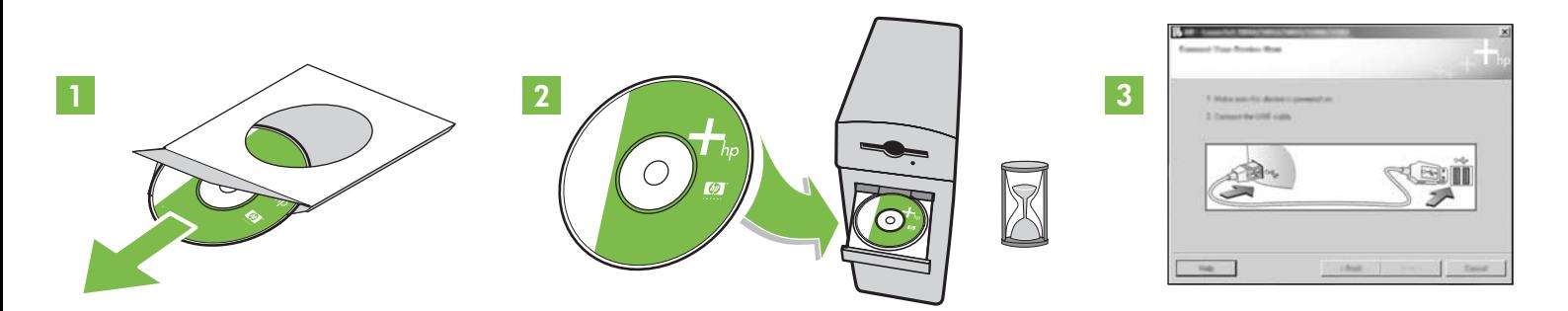

If the Welcome screen does not open, double-click **SETUP.EXE** on the CD-ROM. Then follow the onscreen instructions. Si l'écran de bienvenue ne s'affiche pas, cliquez deux fois sur le fichier **SETUP.EXE** du CD-ROM. Suivez ensuite les instructions qui s'affichent à l'écran. Ако екранът за поздрав не се отвори, щракнете два пъти върху **SETUP.EXE** на компактдиска. Следвайте инструкциите на екрана. Ako se zaslon Welcome (Dobrodošli) ne otvori, dvaput pritisnite datoteku **SETUP.EXE** na CD-ROM-u. Zatim slijedite upute na zaslonu. Dacă ecranul de întâmpinare nu se deschide, faceți dublu clic pe fișierul **SETUP.EXE** stocat pe CD-ROM. În continuare, urmați instrucțiunile de pe ecran. Če se pozdravni zaslon ne prikaže, dvokliknite datoteko **SETUP.EXE** na CD-plošči. Nato sledite navodilom na zaslonu. إذا لم تفتح شاشة الترحيب، فانقر نقراً مزدوجاً فوق **SETUP.EXE** على القرص المضغوط اتبع الإرشادات التي تظهر على الشاشة

Register the device. More help • Enregistrez votre périphérique. Aide supplémentaire Регистрирайте принтера. Още помощ • Registrirajte uređaj. Dodatna pomoć Înregistrați echipamentul. Asistență suplimentară. • Napravo registrirajte. Dodatna pomoč قم بتسجيل الجهاز . مزيد من المساعدة

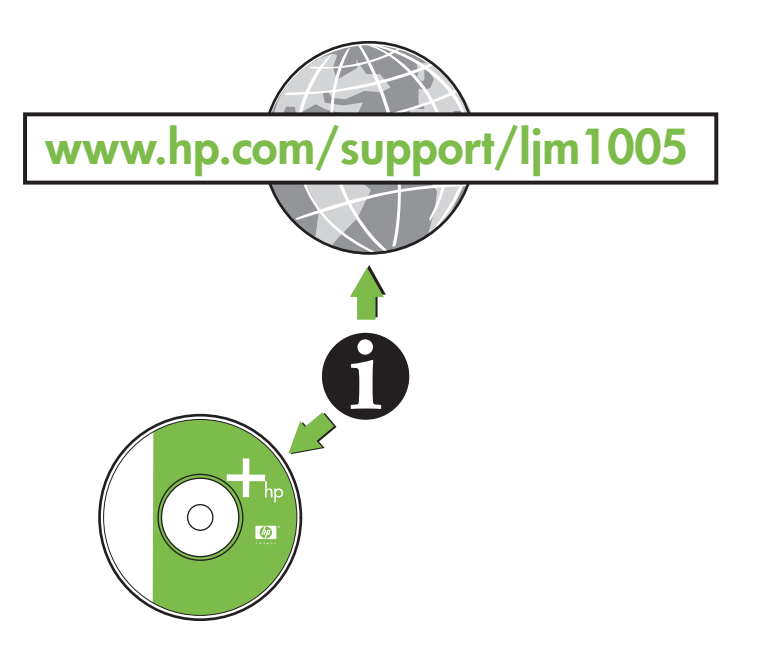

## **Additional Information**

See the electronic user guide on the CD-ROM that came with the printer for more information about the following topics:

- 
- Troubleshooting information
- Detailed user instructions Important safety notice
	-

This information is also available at **www.hp.com/support/ljm1005**

## **Informations complémentaires**

Reportez-vous à la version électronique du Guide de l'utilisateur, sur le CD-ROM qui accompagne l'imprimante, pour plus d'informations sur les rubriques suivantes :

- Instructions détaillées pour les utilisateurs Informations de sécurité importantes
	-
- 
- Informations de dépannage Informations réglementaires

Ces informations sont également disponibles sur **www.hp.com/support/ljm1005**

## Допълнителна информация

Вижте електронното ръководство за потребителя на компактдиска, доставен с принтера, за повече информация по следните въпроси:

- Подробни инструкции за потреби
- Информация за отстраняване на проблеми
- теля Важна инструкция за безопасност
	- Регулаторна информация

Тази информация можете да намерите и на адрес **www.hp.com/support/ljm1005** 

## Dodatne informacije

Za dodatne informacije o sljedećim temama pogledajte korisnički priručnik u elektroničkom obliku na CD-ROM-u koji je isporučen uz pisač:

- Detaljne upute za korisnike Važne sigurnosne obavijesti
- Informacije o rješavanju problema Regulatorne informacije
- Ove informacije su također dostupne na adresi www.hp.com/support/ljm1005

# Informații suplimentare

Consultați ghidul de utilizare în format electronic de pe CD-ROM-ul livrat împreună cu imprimanta pentru informații suplimentare referitoare la:

- - Informatii despre depanare Reglementari
	- Instructiuni de utilizare detaliate Avertismente importante privind siguranta
		-
- Aceste informații sunt disponibile și la adresa www.hp.com/support/lim1005

## Dodatne informacije

Za več informacij o naslednjih temah si oglejte tiskalniku priložen elektronski uporabniški priročnik na CD-plošči:

- Podrobna navodila za uporabnika Pomembno varnostno obvestilo
- Informacije o odpravljanju težav Upravne informacije
- 
- 

Te informacije so na voljo tudi na naslovu www.hp.com/support/ljm1005

معلو مات اضافية انظر الدليل الإلكتروني للمستخدم الذي تجده على القرص المضغوط المرفق مع الطابعة للحصول على مزيد من المعلومات حول المواضيع التالية: إشعار هام بشأن السلامة إرشادات مفصّلة للمستخدم • .<br>معلومات حول استكشاف الأخطاء وإصلاحها • معلو مات تنظيمية هذه المعلومات موجودة أيضاً على العنوان www.hp.com/support/ljm1005

Български

English

Français

Slovenščina Slovenščina

- -
	-
- 
- 
-